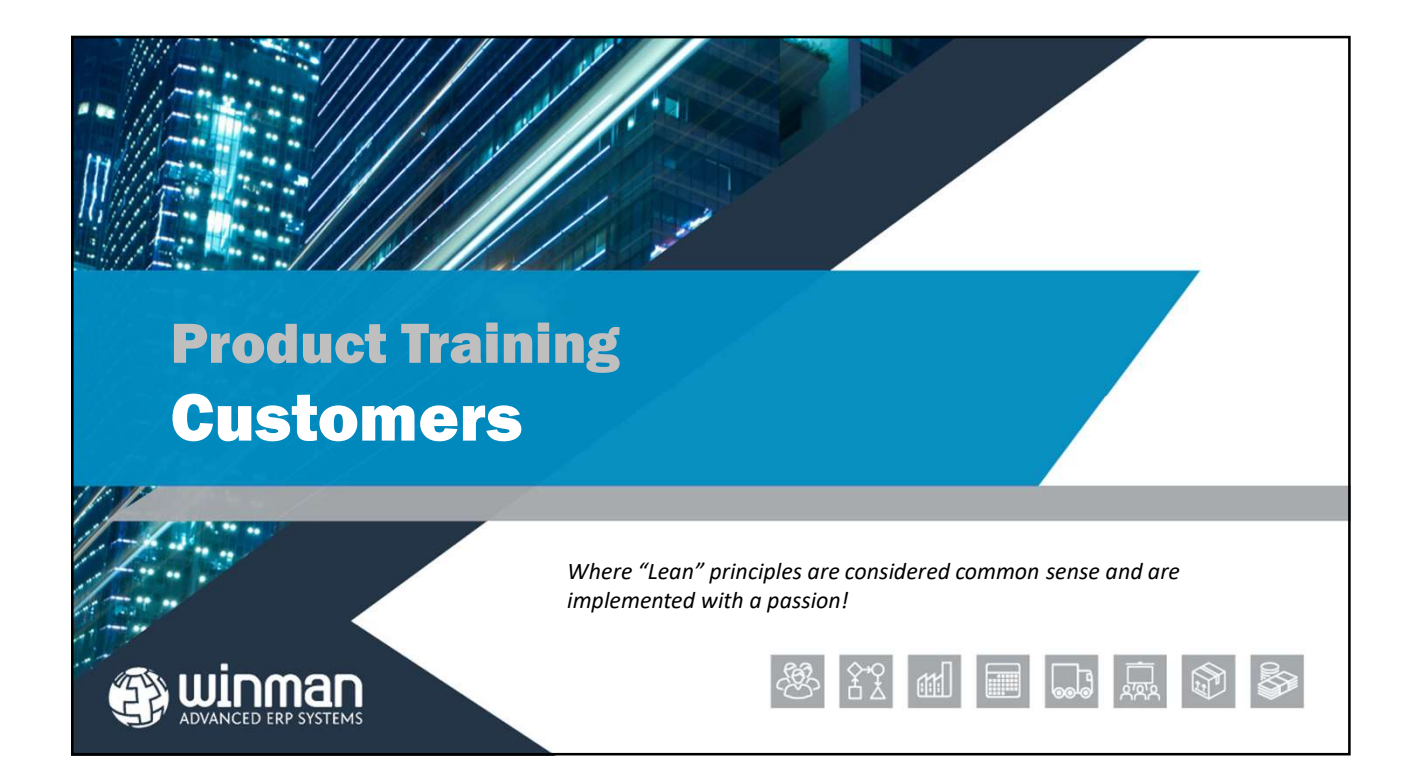

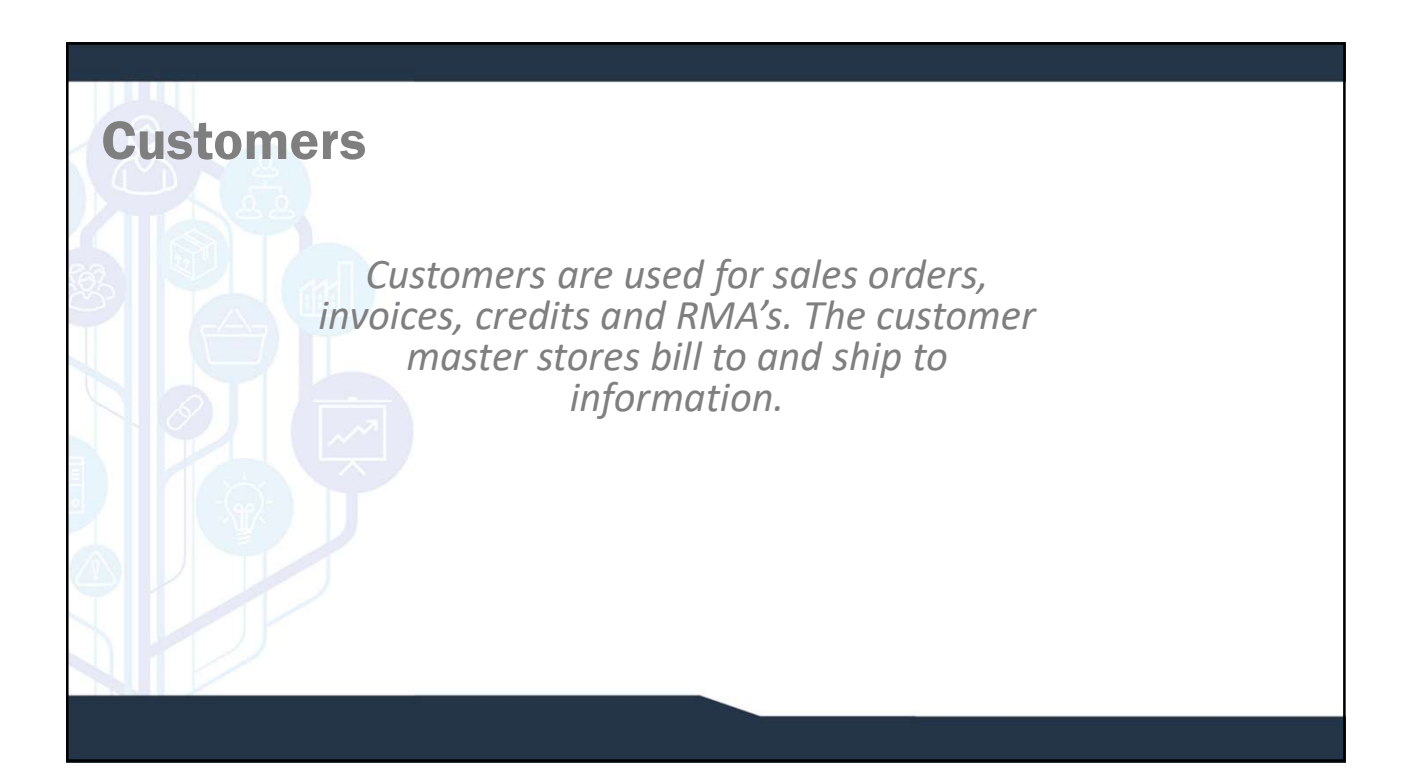

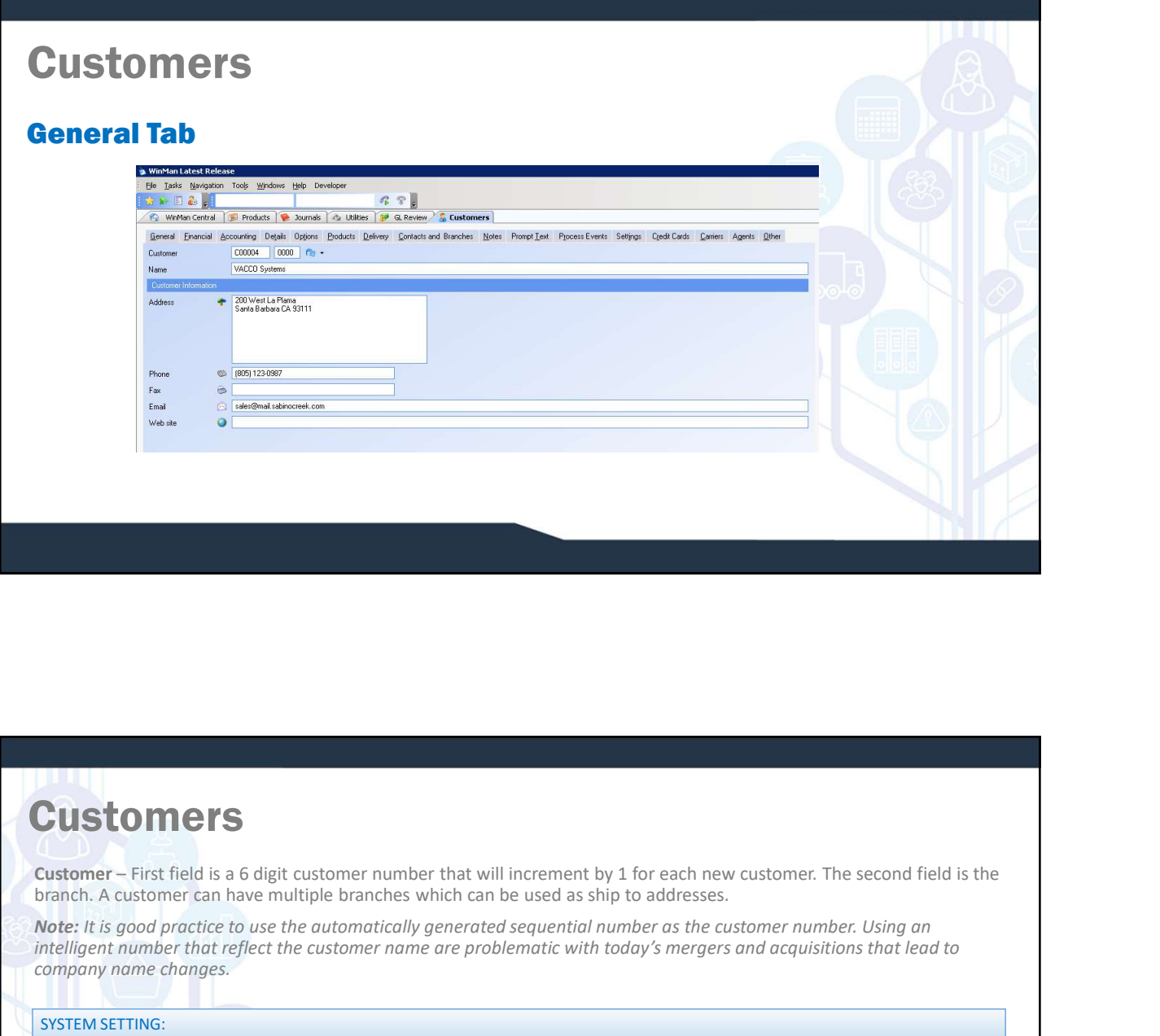

branch. A customer can have multiple branches which can be used as ship to addresses.

Note: It is good practice to use the automatically generated sequential number as the customer number. Using an intelligent number that reflect the customer name are problematic with today's mergers and acquisitions that lead to company name changes. **CUSTOMMETS**<br>
Customer – First field is a 6 digit customer number that will increment by 1 for each new customer. The second field is the<br>
Notice H. Is good procede to use intuly be branchs which can be used as a big to ad

#### SYSTEM SETTING:

The default length of a Customer number is 6 characters. This can be amended to be as many 10 characters. Use the Customer system setting Customer Identifier Length. Enable the profile and use the number of characters for the customer number as the value.

#### SYSTEM SETTING:

The default prefix of a Customer number is C. The prefix can be amended to be any character. Use the Customer system setting Customer Identifier Prefix. Enable the profile and use the character(s) required for the prefix as the value.

#### SYSTEM SETTING:

The default length of a Customer branch is 4 characters. This can be amended to be changed but the max is 4 characters. Use the Customer system setting Customer Branch Length. Enable the profile and use the number of chara

#### General Tab

- Name The name of the customer
- $\Box$  Address Address of the customer
- $\Box$  City The city of the customer
- $\Box$  State The state that the customer is found in. State's are in the table and must be maintained in the States program.
- $\Box$  Postcode Enter the zip code of the customer. For quick entry of City and State, enter the postcode and select the icon next to the zip code field.
- $\Box$  Country Enter the country of the customer
- $\Box$  Phone number The main customer phone number (Individual phone numbers can be assigned to a contact)
- $\Box$  Fax The main customer fax number (Individual fax numbers can be assigned to a contact)
- $\Box$  Email The main customer email address. (Individual email numbers can be assigned to a contact)
- $\Box$  Web Site The customer's web site

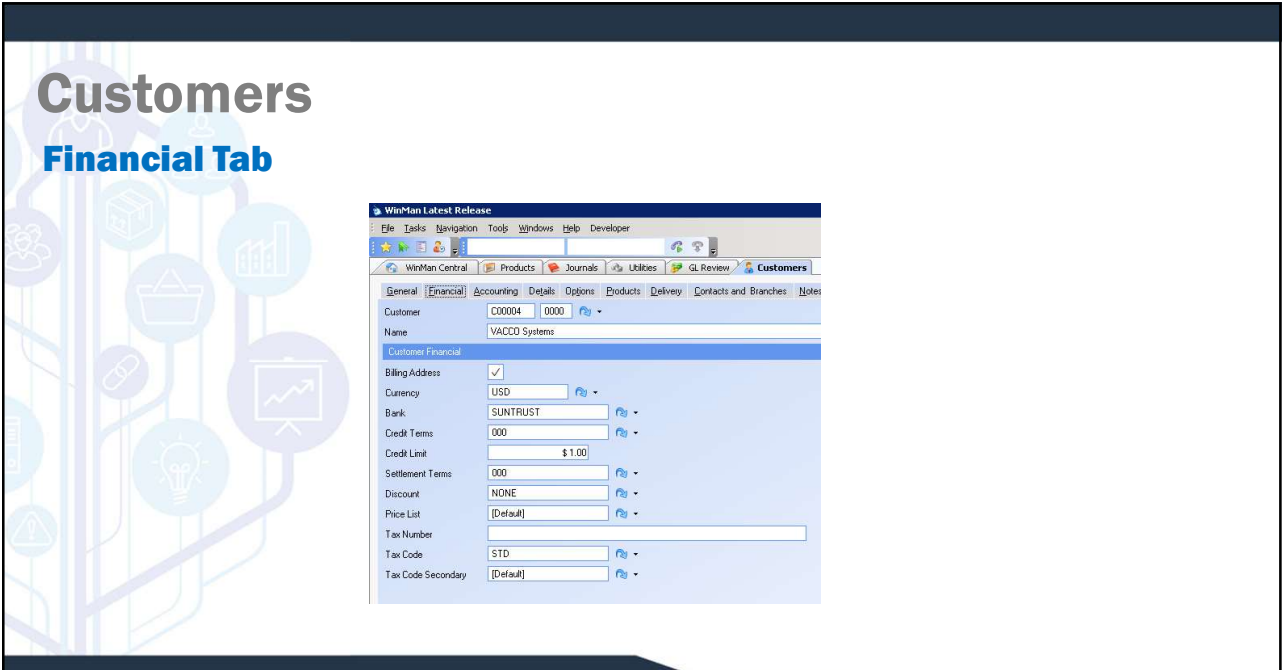

#### Financial Tab

Billing Address – The branch that will be the Bill to for the customer. Each customer must have a billing address as all invoices generated will be assigned to the Bill to customer record.

Note: It is good practice to have all branches of 0000 represent the Billing address.

 $\Box$  Currency – The currency that the customer is trading in.

 $\Box$  Bank – A default bank for the customer used as reference only.

Credit Terms – Used as a default for sales orders and sales invoices to calculate invoice due dates.

**□ Credit Limit** – The credit limit of the customer. If credit checking is activated, all customer activity will<br>be measured against the credit limit and a warning will be provided. If a user has admin security in the<br>pro

 $\Box$  Settlement terms – The default early pay discount for the customer.

## **Customers**

#### Financial Tab

- **Q** Credit Limit The credit limit of the customer. If credit checking is activated, all customer activity will<br>be program where the credit limit and a warning will be projekted.<br>
Constant incredit discount continue.<br>
<br> customer. The customer discount code would be overridden by a discount code in products if one exists. If a customer pricing classification exists, this will override both customer and product discount. All discounts will be overridden by any discount found in the customer cross reference. **Stomment terms – The default early pay discount for the customer.**<br> **Ancient Call Tab**<br> **Discount – The default discount code that will be applied to all sales orders and sales invoices for the customer. The customer pric STOMMETS**<br> **CONSTANT CONSTANT**<br> **CONSTANT CONSTANT**<br> **CONSTANT CONSTANT**<br> **CONSTANT CONSTANT CONSTANT CONSTANT CONSTANT CONSTANT CONSTANT ON a<br>
CONSTANT CONSTANT CONSTANT CONSTANT CONSTANT CONSTANT CONSTANT CONSTANT CONST STOMMETS**<br> **COMMETS**<br> **CONET - The default discount code that will be applied to all sales orders and sales invoices for the existence, The taxtioner pricing classification exists, this will overide both customer and prod STOMMETS**<br> **Ancial Tab**<br> **Discount** – The default discount code that will be applied to all sales orders and sales invoices for the customer. The customer discount code would be overridden by a discount code in products i
- if no price list entry exists for the part, the standard price in products will be used.
- 
- 
- 

## **Customers** Accounting Tab

- **ODivision** The Accounts Receivable division as well as the **WinMan Latest Release** default revenue division.
- 
- Free Text Account The default free text account that will be used when a free text item is added to a sales order or  $\left| \right|$   $\frac{1}{\text{Curreney}}$ sales invoice.

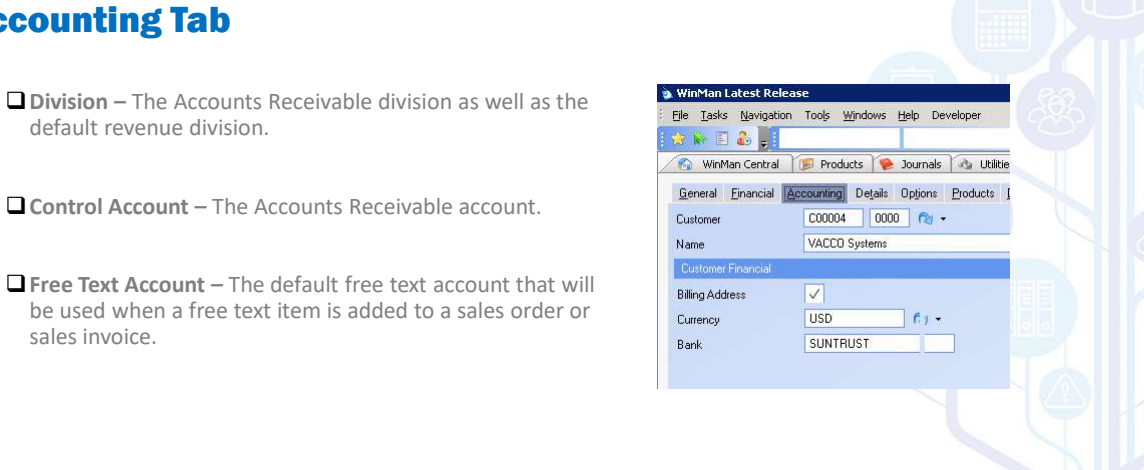

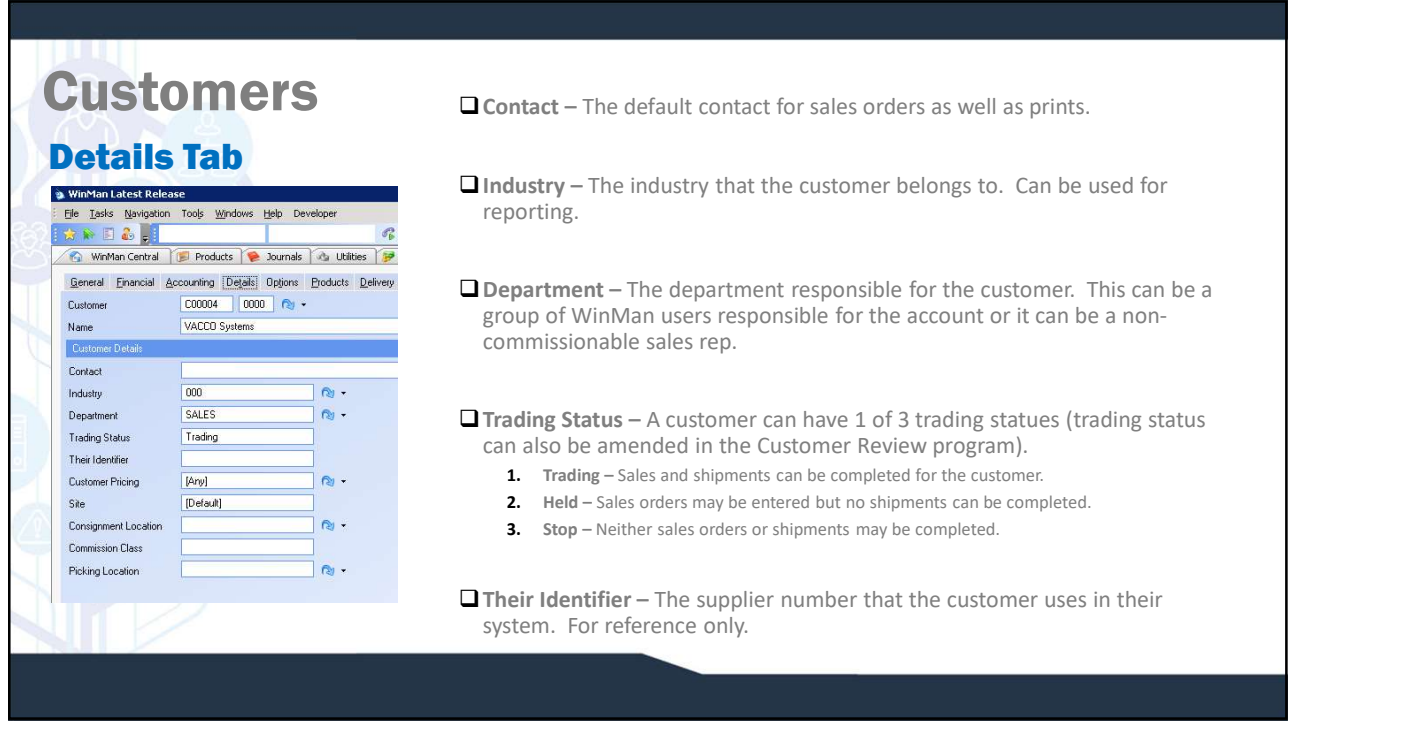

#### Details Tab

 Customer Pricing – The customer pricing ID that will be used. Customer pricing is a way to group customers and products and cross reference them to determine what discount rate is to be applied. This discount will override all over discounts (both customer and product level discounts) with the exception of the customer cross reference discount.

 Site – If multi-site is in use a customer is either available to a specific site or all sites. The customer may only have sales orders entered for the sites it is assigned to.

Consignment Location – The location that items on a consignment sales order will be moved to once a shipment is finalised.

- Commission Class The commission class used for the customer. The commission class in customers and the commission group in products help determine what commission rate an item will receive.
- Picking Location A primary location used when inventory is picked for a shipment. Any picking requirements will be picked from the primary location. If additional requirements are needed, standard picking logic will apply. Leave the Picking Location blank if standard picking logic is needed.

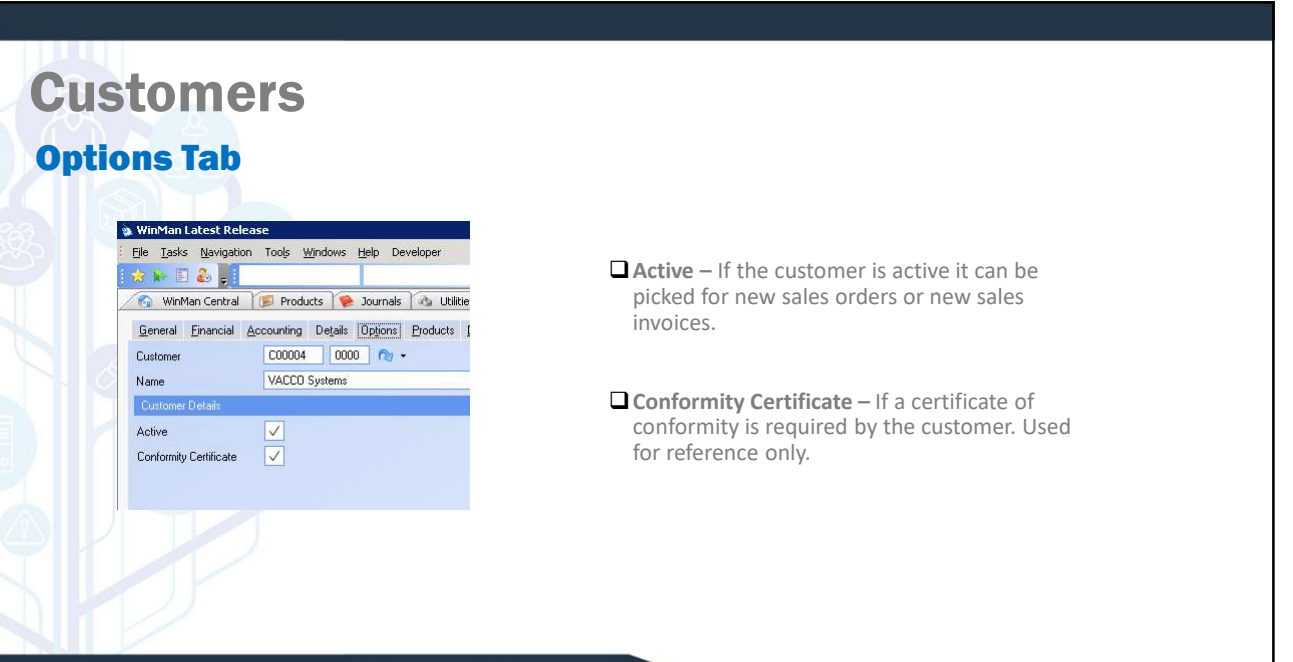

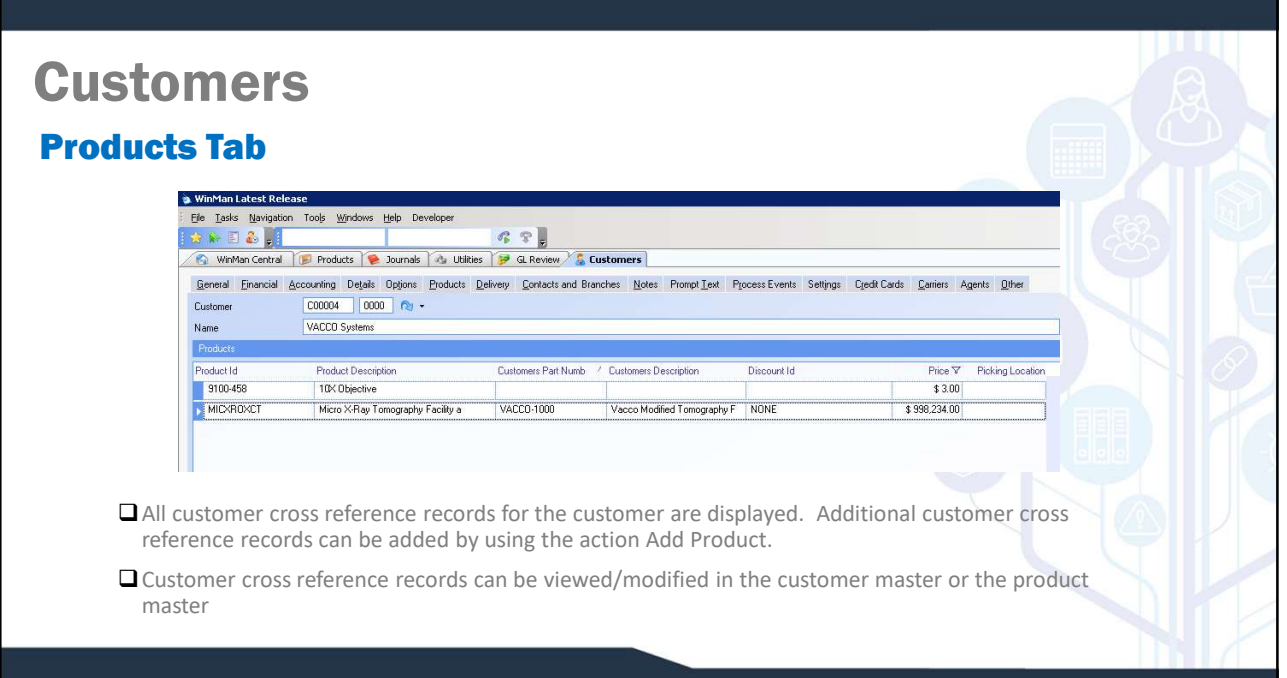

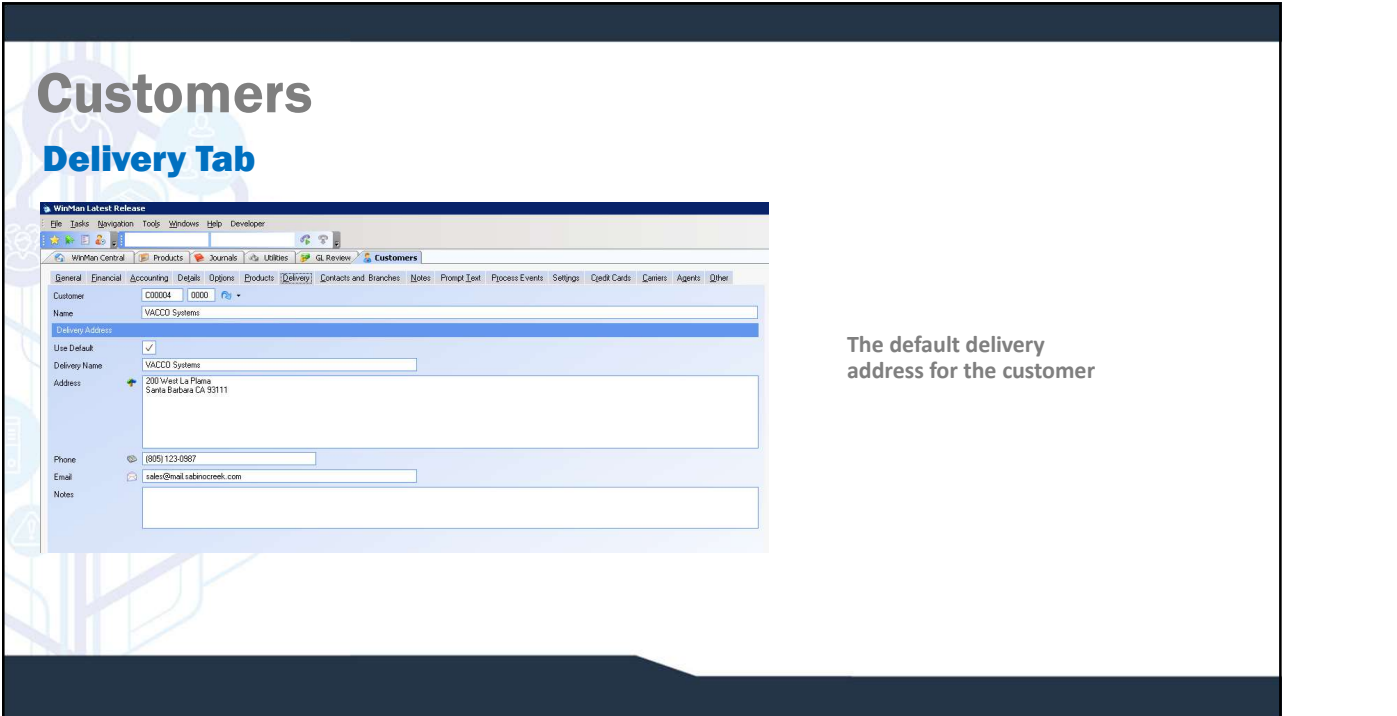

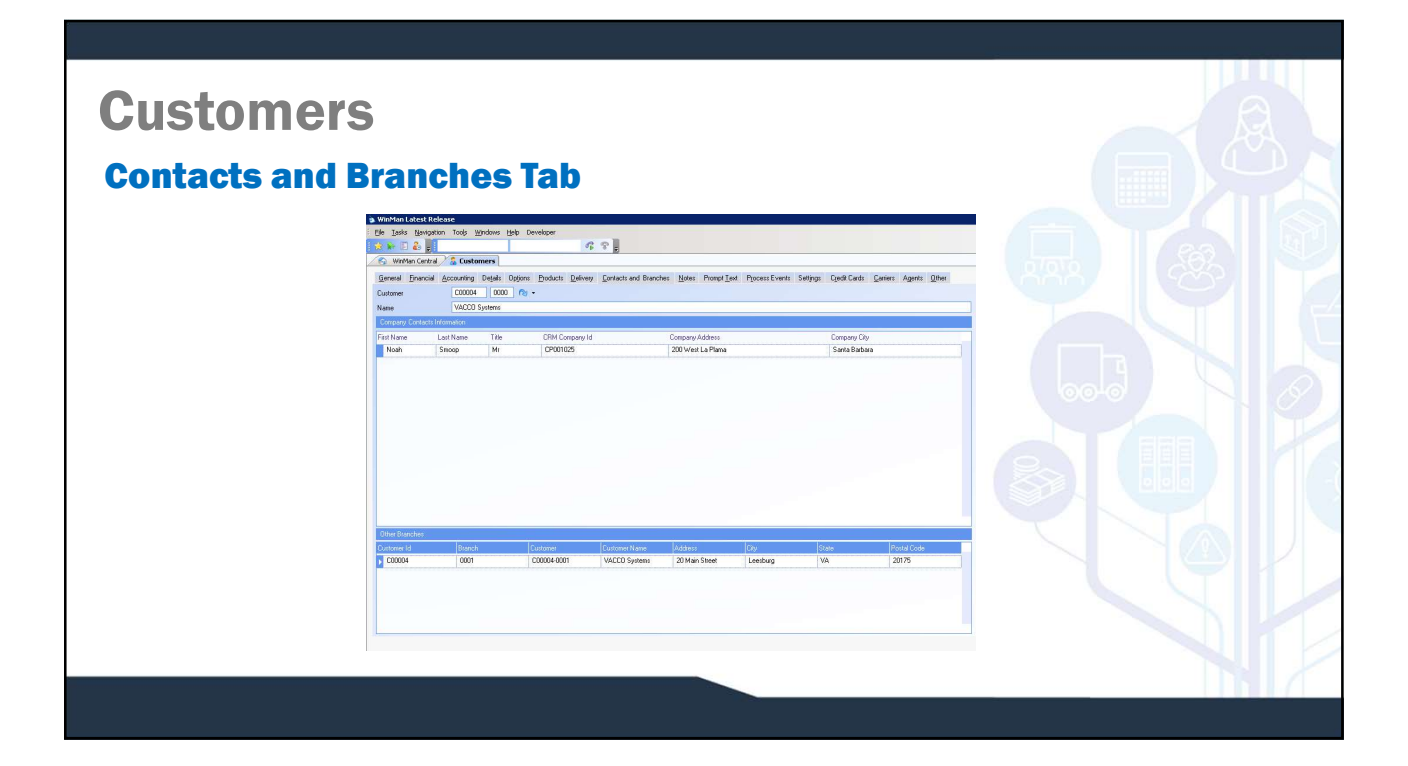

## Contacts and Branches Tab

#### **Q**Branches

 $\triangleright$  Additional branches for a customer record can be added using the Add Branch action. Additional branches should be used when a delivery address differs from the Bill To address and will be used multiple times. By using a branch, a ship to address will not have to be rekeyed every time it is required on a sales order. When adding a branch, all the information from the customer record will duplicate and only information that is different needs to change.

#### **□** Contacts

Contacts can be added and stored against a customer record. Each branch will have it's own list of contacts. Contacts can be added by using the action New Contact

Details Tab of adding a contact allows you to track; a) Work Phone

- b) Mobile Phone
- c) Home Phone
- d) Fax Number
- e) Work Email
- f) Home Email

# **Customers** Contacts and Branches Tab **ISTOMETS**<br> **INSTERT AND STATE CONSTRANS TO A STATE AND STATE AND SERVED ASSESS**<br> **A)** Job Title – The contact's job title<br> **b)** Owner – The WinMan user who is responsible for the contact<br> **c)** Lead type – The type of con **ISTOMETS**<br> **INSTERT – The Contact Tab the following fields are provided;**<br> **a)** Job Title – The contact's job title<br> **b)** Owner – The WinMan user who is responsible for the contact<br> **c)** Lead type – The type of contact<br> **ISTOMETS**<br> **COMMETS**<br> **COMMETER CONTINUES TRIST**<br> **CONTIFICATE CONTINUES TRIST**<br> **CONTINUES TRIST**<br> **CONTINUES TRIST**<br> **CONTINUES TRIST**<br> **CONTINUES CONTINUES TRIST**<br> **CONTINUES CONTINUES OF CONTINUES AND CONTINUES OF CO ISTOMETS**<br> **INSTERT ACTIVE CONTACT ACTIVE CONTACT ACTIVE CONTACT ACTIVE CONTACT ACTIVE CONTACT ACTIVE CONTACT ACTIVE CONTACT ACTIVE CONTACT ACTIVE CONTACT ACTIVE CONTACT ACTIVE CONTACT ACTIVE CONTACT ACTIVE CONTACT ACTIVE ISTOMMETS**<br> **INSTERNATION CONTROVER CONTROVER CONTROVER CONTROVER CONTROVER CONTROVER CONTROVER CONTROVER CONTROVER CONTROVER CONTROLLED AND CONTROVER CONTROVER CONTROVER CONTROVER CONTROVER CONTROVER CONTROVER CONTROVER ISTOMETS**<br>**Intacts and Branches Tab**<br>dditionally on the General Tab the following fields are provided;<br>a) Job Title – The contact's job title<br>b) Owner – The WinMan user who is responsible for the contact<br>d) Active – If t **ISTOMETS**<br> **INSTERNATION**<br> **EXECUTE:** The contact's job title<br> **a)** Job Title – The WinMan user who is responsible for the contact<br> **c)** Lead type – The WinMan user who is responsible for the contact<br> **c)** Lead type – Th

- $\Box$  Additionally on the General Tab the following fields are provided;
	-
	-
	-
	-
	-
	-
	-

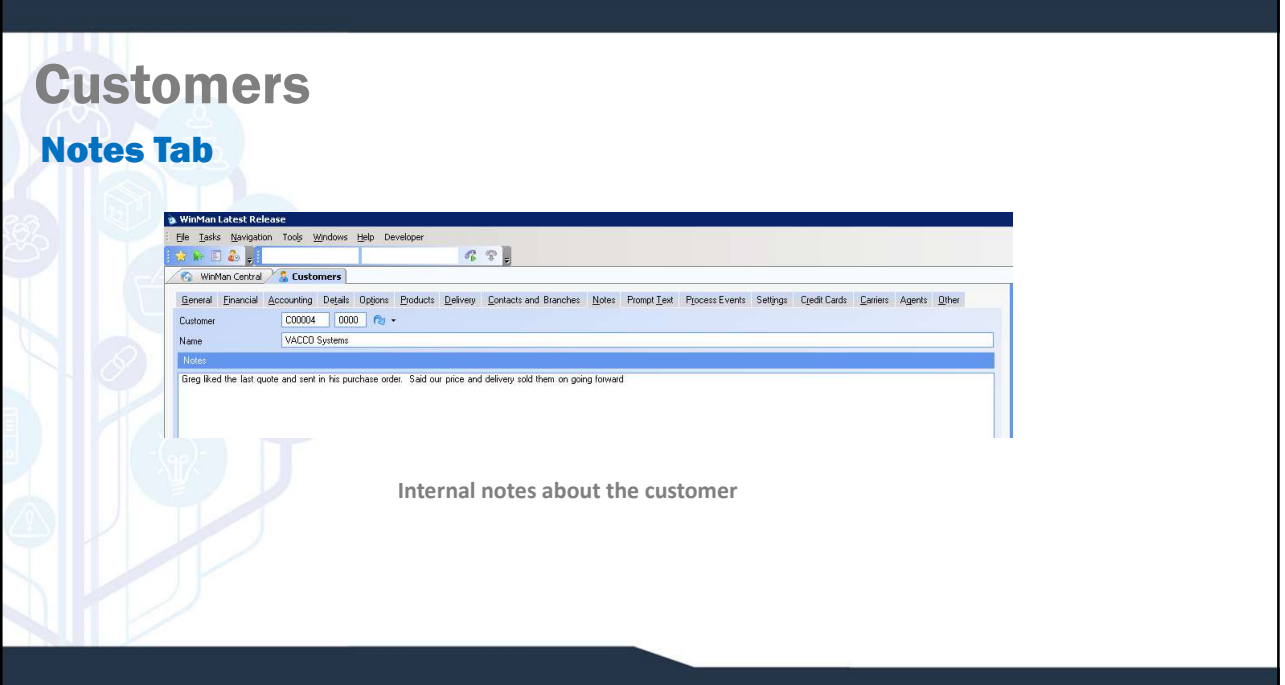

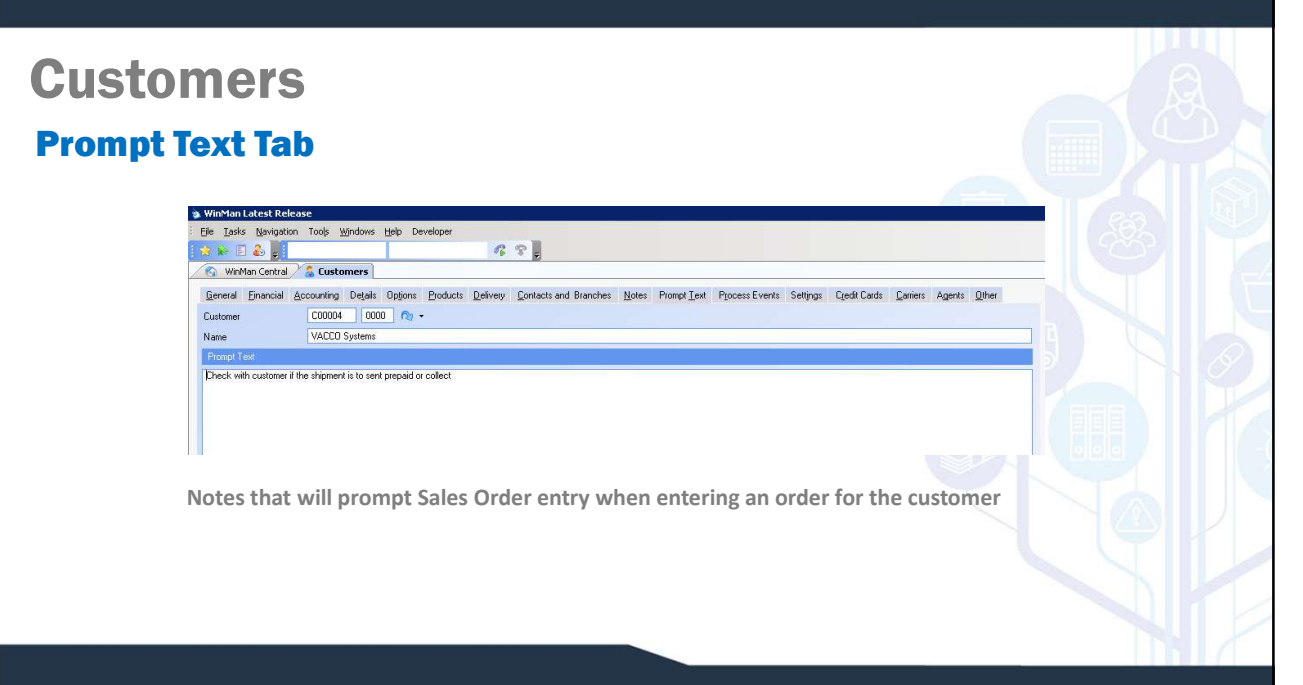

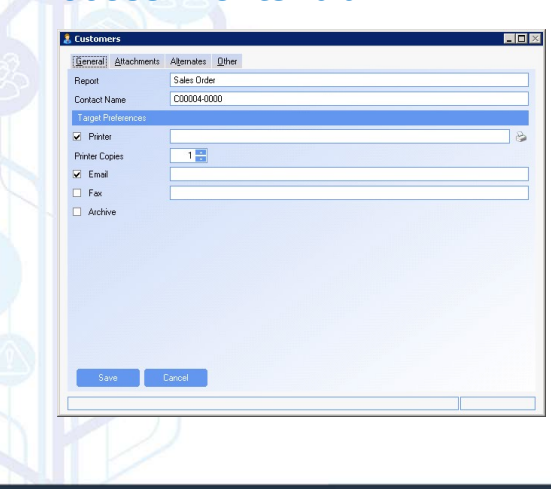

**Process Events Tab Report Preferences – Any sales related print that can be** sent to a customer can be set up as a report preference. The report preference stores the preferred method(s) the customer would like to receive the print which include;

#### $\Box$  Fax

- $\Box$  Email  $\Box$
- $\square$  Printed copy which also included the number of copies.
- $\Box$  Archive which saves a copy of the document as an attachment to the record being printed. For example when the archive option is selected in the sales order program for the sales pro-forma invoice, a pdf of the pro-forma invoice will be attached in the documents panel for the sales order
- □ Fax and email options also allow for a specific email address and specific fax number for the print.

### Settings Tab

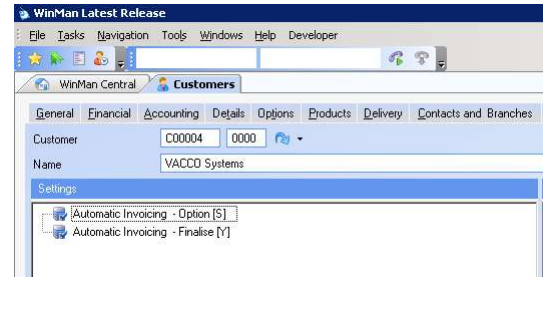

**Q Automatic Invoicing - Options -** Automatic invoicing for a customer can create an invoice based on a (S)hipment, (W)eekly time period, (M)onthly time period, or (N)ever.

**Automatic Invoicing – Options – Automatic invoicing for a**<br>
customer can create an invoice based on a (S)hipment,<br>
(W)eekly time period, (M)onthly time period, or (N)ever.<br> **Automatic Invoicing – Finalise – Automatic invo** (W)eekly time period, (M)onthly time period, (M)onthly time period, or (N)ever.<br>(W)eekly time period, (M)onthly time period, or (N)ever.<br>(W)eekly time period, (M)onthly time period, or (N)ever.<br>Automatic Invoicing – Finali **Controllering – Community – Automatic invoicing for a**<br>
customer can create an invoice based on a (Shipiment, UV)eekly time period, (M)onthly time period, or (N)ever.<br>
(W)eekly time period, (M)onthly time period, or (N)e create a finalised invoice or a temporary invoice. A finalised invoice is created ready to send to the customer and post to the GL. Unfinalised invoices are created if any Automatic Invoicing – Options – Automatic linvoicing for a<br>customer can create an invoice based on a (S)hipment,<br>(W)eekly time period, (M)onthly time period, or (N)ever.<br>Automatic Invoicing – Finalise – Automatic invoicing changes might be required, such as adding freight or changing pricing, and must then be manually finalised.

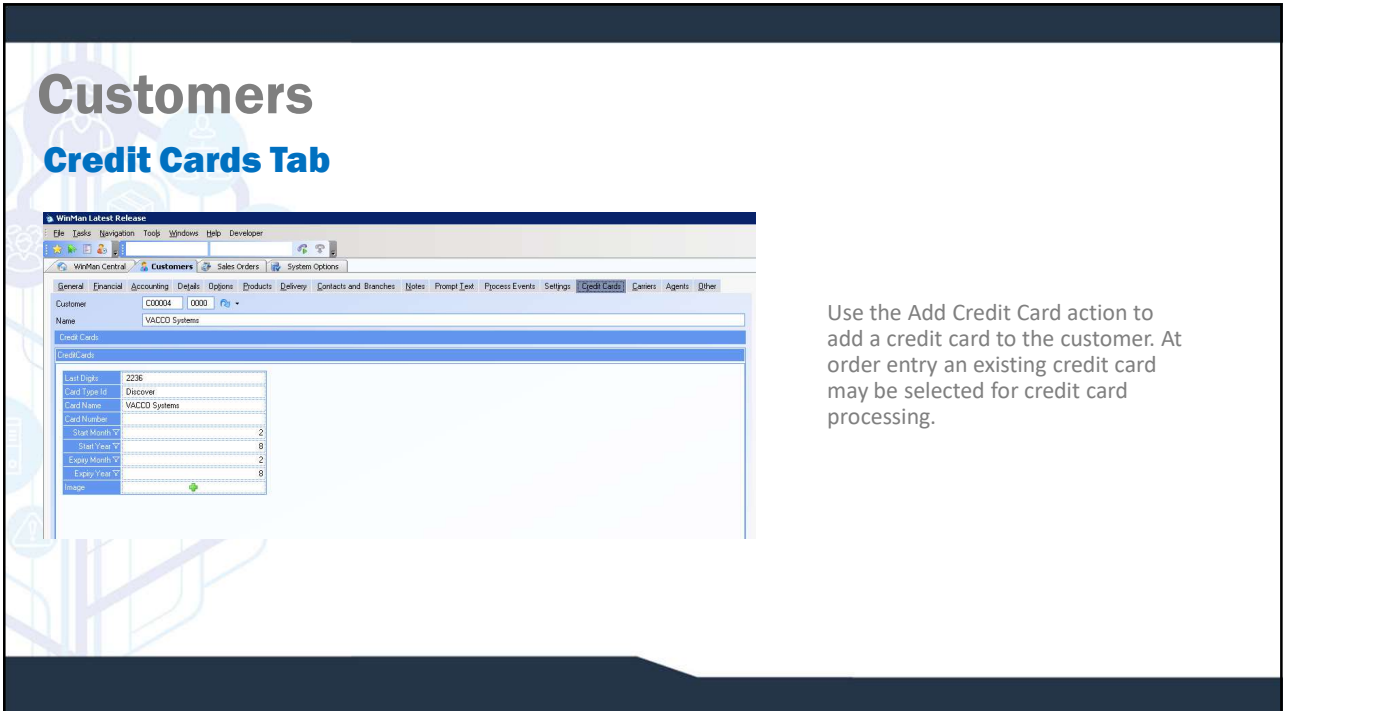

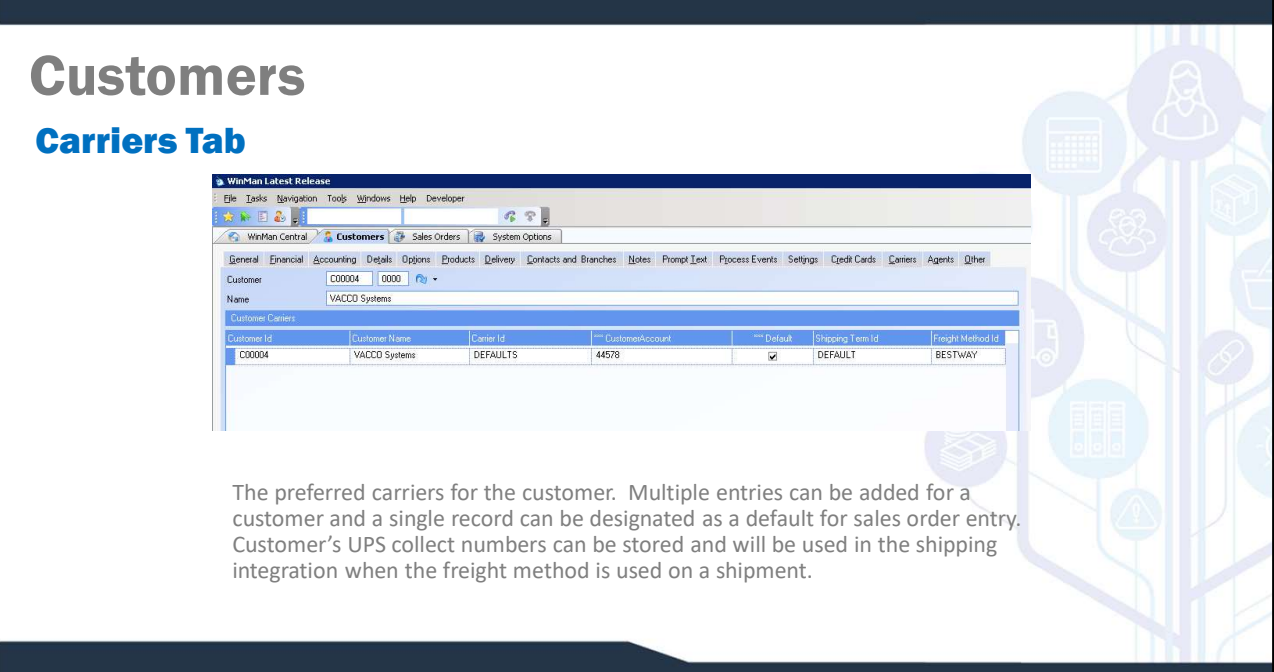

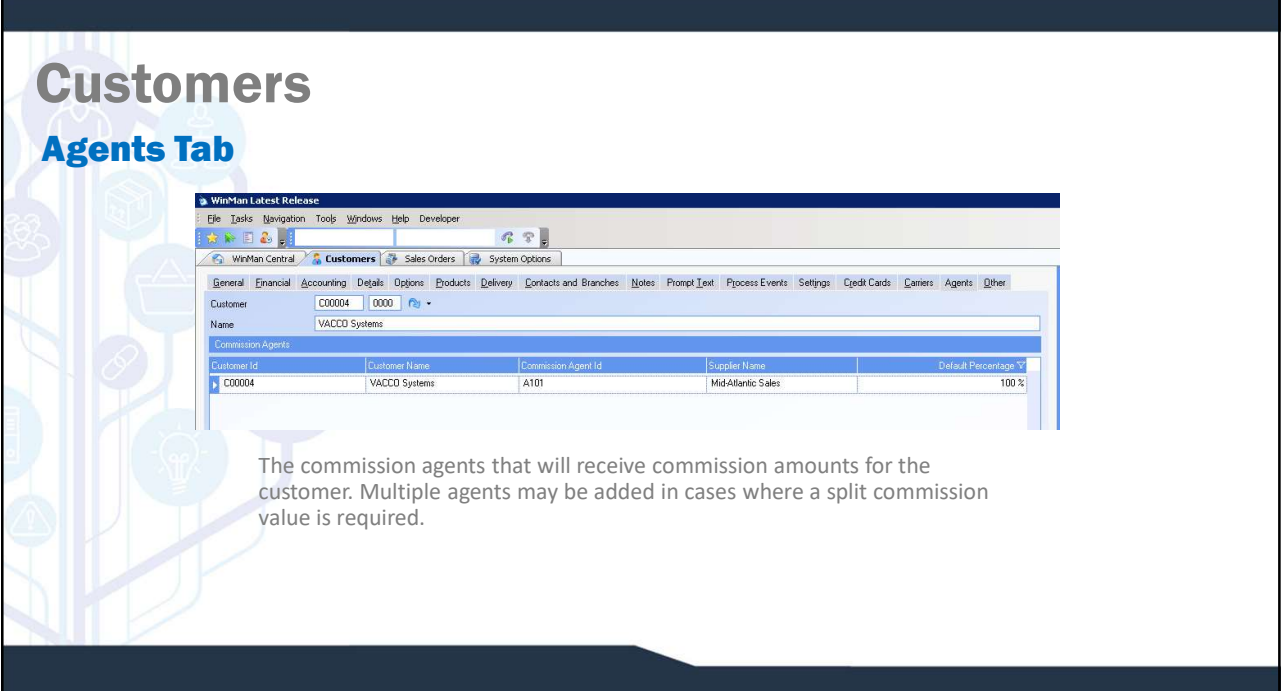